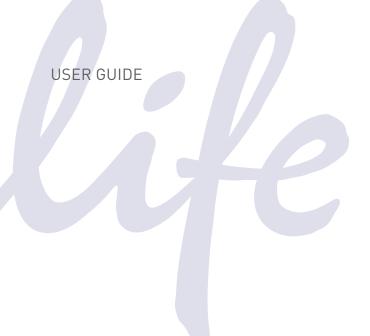

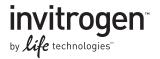

# E. coli Expression System with Gateway® Technology

Gateway®-adapted destination vectors for cloning and highlevel expression of native or tagged recombinant proteins in *E. coli* 

Catalog Numbers 11824-026, 11801-016, 11802-014, 11803-012, 12216-016

Revision Date 8 August 2012 Publication Number 25-0517 MAN0000278

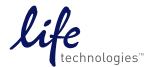

### **Contents**

| Kit Contents and Storage                                               | iv |
|------------------------------------------------------------------------|----|
| Introduction                                                           | 1  |
| Product Overview                                                       | 1  |
| The BL21-AI $^{\text{\tiny TM}}$ E. coli Strain                        | 3  |
| Experimental Outline                                                   | 4  |
| Methods                                                                | 5  |
| Generating an Entry Clone                                              | 5  |
| Creating an Expression Clone                                           | 7  |
| Performing the LR Recombination Reaction                               | 12 |
| Transforming Library Efficiency® DH5 $\alpha^{\text{\tiny{TM}}}$ Cells | 14 |
| Analyzing Transformants                                                | 15 |
| General Guidelines for Expression                                      | 16 |
| Transforming BL21-AI <sup>™</sup> One Shot® Cells                      | 17 |
| Expressing Your Recombinant Protein                                    |    |
| Troubleshooting Expression                                             | 21 |
| Appendix                                                               | 22 |
| Regulation by L-Arabinose                                              | 22 |
| Map and Features of the $pDEST^{TM}$ Vectors                           | 23 |
| Map of pENTR <sup>™</sup> -gus                                         | 28 |
| Recipes                                                                | 29 |
| Accessory Products                                                     | 30 |
| Technical Support                                                      | 31 |
| Purchaser Notification                                                 | 32 |
| Gateway® Clone Distribution Policy                                     | 33 |
| References                                                             | 34 |

### Kit Contents and Storage

**Types of Products** This manual is supplied with the following products listed below.

| Product                                            | Cat. no.  |
|----------------------------------------------------|-----------|
| E. coli Expression System with Gateway® Technology | 11824-026 |
| Gateway® pDEST <sup>™</sup> 14 Vector              | 11801-016 |
| Gateway® pDEST <sup>™</sup> 15 Vector              | 11802-014 |
| Gateway® pDEST <sup>™</sup> 17 Vector              | 11803-012 |
| Gateway® pDEST <sup>™</sup> 24 Vector              | 12216-016 |

#### **Kit Contents**

Each product contains the following components. For a detailed description of the contents of each component, see pages v-vi.

Cat. no.

| Component                                                                      | 11824-026 | 11801-016 | 11802-014 | 11803-012 | 12216-016 |
|--------------------------------------------------------------------------------|-----------|-----------|-----------|-----------|-----------|
| pDEST <sup>™</sup> 14 Vector                                                   | √         | $\sqrt{}$ |           |           |           |
| pDEST <sup>™</sup> 15 Vector                                                   | √         |           | $\sqrt{}$ |           |           |
| pDEST <sup>™</sup> 17 Vector                                                   | √         |           |           | √         |           |
| pDEST <sup>™</sup> 24 Vector                                                   | √         |           |           |           | √         |
| Gateway® LR Clonase® II Enzyme Mix                                             | √         |           |           |           |           |
| Library Efficiency® DH5α Competent <i>E. coli</i>                              | √         |           |           |           |           |
| BL21-AI <sup>™</sup> One Shot <sup>®</sup> Chemically Competent <i>E. coli</i> | √         |           |           |           |           |

### Shipping/Storage

The E. coli Expression System with Gateway® Technology is shipped as described below. Upon receipt, store each item as detailed below.

| Box | Item                                                                               | Shipping | Storage |
|-----|------------------------------------------------------------------------------------|----------|---------|
| 1   | pDEST <sup>™</sup> Vectors                                                         | Wet ice  | −20°C   |
| 2   | Gateway® LR Clonase® II Enzyme Mix                                                 | Dry ice  | −20°C   |
| 3   | Library Efficiency® DH $5\alpha^{\text{\tiny TM}}$ Competent <i>E. coli</i> Kit    | Dry ice  | −80°C   |
| 4   | BL21-AI <sup>™</sup> One Shot <sup>®</sup> Chemically Competent <i>E. coli</i> Kit | Dry ice  | −80°C   |

Note: The individual Gateway® pDEST<sup>™</sup> vectors (Cat. nos. 11801-016, 11802-014, 11803-012, 12216-016) are shipped on wet ice. **Upon receipt, store at -20°C.** 

### Kit Contents and Storage, Continued

# Destination Vectors

The following destination vectors (Box 1) are supplied with the *E. coli* Expression System with Gateway<sup>®</sup> Technology. **Store the vectors at –20°C.** 

**Note:** Cat. nos. 11801-016, 11802-014, 11803-012, and 12216-016 contain the appropriate  $pDEST^{m}$  vector **only**.

| Reagent                      | Composition                                                  | Amount |
|------------------------------|--------------------------------------------------------------|--------|
| pDEST <sup>™</sup> 14 Vector | $40~\mu L$ of vector at 150 ng/ $\mu L$ in TE buffer, pH 8.0 | 6 µg   |
| pDEST <sup>™</sup> 15 Vector | $40~\mu L$ of vector at 150 ng/ $\mu L$ in TE buffer, pH 8.0 | 6 µg   |
| pDEST <sup>™</sup> 17 Vector | $40~\mu L$ of vector at 150 ng/ $\mu L$ in TE buffer, pH 8.0 | 6 µg   |
| pDEST <sup>™</sup> 24 Vector | $40~\mu L$ of vector at 150 ng/ $\mu L$ in TE buffer, pH 8.0 | 6 µg   |

# LR Clonase<sup>®</sup> II Enzyme Mix

The following reagents are included with the Gateway® LR Clonase® II Enzyme Mix (Box 2). **Store Box 2 at –20°C for up to 6 months.** For long-term, store at –80°C.

| Reagent                                  | Composition                                                      | Amount |
|------------------------------------------|------------------------------------------------------------------|--------|
| LR Clonase® II Enzyme Mix                | Proprietary                                                      | 40 μL  |
| Proteinase K solution                    | 2 μg/μL in:<br>10 mM Tris-HCl, pH 7.5<br>20 mM CaCl <sub>2</sub> | 40 μL  |
| pENTR <sup>™</sup> -gus Positive Control | 50% glycerol 50 ng/μL in TE Buffer, pH 8.0                       | 20 μL  |

# DH5a<sup>™</sup> Competent *E. coli*

The Library Efficiency® DH5 $\alpha^{\text{\tiny TM}}$  Competent *E. coli* kit (Box 3) includes the following items. Transformation efficiency is  $\geq 1 \times 10^8$  cfu/µg DNA. **Store Box 3 at -80°C.** 

| Item                                                               | Composition                                       | Amount                  |
|--------------------------------------------------------------------|---------------------------------------------------|-------------------------|
| Library Efficiency $^{\text{@}}$ Chemically Competent DH5 $\alpha$ | _                                                 | 5 × 200 μL              |
| S.O.C. Medium                                                      | 2% tryptone                                       | $2 \times 6 \text{ mL}$ |
| (may be stored at room                                             | 0.5% yeast extract                                |                         |
| temperature or 4°C)                                                | 10 mM NaCl                                        |                         |
|                                                                    | 2.5 mM KCl                                        |                         |
|                                                                    | 10 mM MgCl <sub>2</sub>                           |                         |
|                                                                    | 10 mM MgSO <sub>4</sub>                           |                         |
|                                                                    | 20 mM glucose                                     |                         |
| pUC19 Control DNA                                                  | 10 pg/μL in 5 mM Tris-HCl,<br>0.5 mM EDTA, pH 8.0 | 50 μL                   |

### Kit Contents and Storage, Continued

# Genotype of DH5 $\alpha^{\text{TM}}$

Use this strain to propagate and maintain your expression clone.

**Genotype:** F<sup>-</sup> recA1 endA1 hsdR17 $(r_k^-, m_k^+)$  supE44  $\lambda^-$  thi-1 gyrA96 relA1

### BL21-AI<sup>™</sup> One Shot<sup>®</sup> Competent *E. coli*

The BL21-AI<sup>TM</sup> One Shot<sup>®</sup> Chemically Competent *E. coli* Kit (Box 4) includes the following items. Transformation efficiency is  $\geq 1 \times 10^8$  cfu/µg DNA. **Store Box 4 at -80°C.** 

| Item                                                | Composition                                       | Amount     |
|-----------------------------------------------------|---------------------------------------------------|------------|
| BL21- $AI^{TM}$ chemically competent <i>E. coli</i> | -                                                 | 21 × 50 μL |
| S.O.C. Medium                                       | 2% tryptone                                       | 6 mL       |
| (may be stored at room                              | 0.5% yeast extract                                |            |
| temperature or 4°C)                                 | 10 mM NaCl                                        |            |
|                                                     | 2.5 mM KCl                                        |            |
|                                                     | 10 mM MgCl <sub>2</sub>                           |            |
|                                                     | 10 mM MgSO <sub>4</sub>                           |            |
|                                                     | 20 mM glucose                                     |            |
| 20% L-arabinose                                     | 20% L-arabinose in sterile water                  | 1 mL       |
| pUC19 Control DNA                                   | 10 pg/μL in 5 mM Tris-HCl,<br>0.5 mM EDTA, pH 8.0 | 50 μL      |

# Genotype of BL21-AI<sup>™</sup>

**Note:** Use this strain for expression only. Do not use these cells to propagate or maintain your expression clone.

**Genotype:** F- ompT  $hsdS_B$   $(r_B-m_B-)$  gal dcm araB::T7RNAP-tetA

The BL21-AI<sup> $^{\text{IM}}$ </sup> strain is an *E. coli* B/r strain and does not contain the *lon* protease. It is also deficient in the outer membrane protease, OmpT. The lack of these proteases reduces degradation of heterologous proteins expressed in this strain.

The strain carries a chromosomal insertion of a cassette containing the T7 RNA polymerase (T7 RNAP) gene in the *araB* locus, allowing expression of the T7 RNAP to be regulated by the *araBAD* promoter (see page 22 for more information). The presence of the *tet*A gene confers resistance to tetracycline and permits verification of strain identity using tetracycline.

#### **Product Use**

For research use only. Not for human or animal therapeutic or diagnostic use.

### Introduction

### **Product Overview**

#### Introduction

The *E. coli* Expression System with Gateway<sup>®</sup> Technology contains a series of Gateway<sup>®</sup>-adapted destination vectors designed to facilitate high-level, inducible expression of recombinant proteins in *E. coli* using the pET system. Depending on the vector chosen, the pDEST<sup>m</sup> vectors allow production of native, N-terminal, or C-terminal-tagged recombinant proteins (see table below).

| Vector                | Fusion Peptide | Fusion Tag                                                           |
|-----------------------|----------------|----------------------------------------------------------------------|
| pDEST <sup>™</sup> 14 | _              | _                                                                    |
| pDEST™15              | N-terminal     | Glutathione <i>S</i> -transferase (GST) (Smith <i>et al.</i> , 1986) |
| pDEST <sup>™</sup> 17 | N-terminal     | 6XHis                                                                |
| pDEST <sup>™</sup> 24 | C-terminal     | Glutathione <i>S</i> -transferase (GST) (Smith <i>et al.</i> , 1986) |

For more information about the Gateway® Technology, see the next page.

# The pET Expression System

The pET system was originally developed by Studier and colleagues and takes advantage of the high activity and specificity of the bacteriophage T7 RNA polymerase to allow regulated expression of heterologous genes in *E. coli* from the T7 promoter (Rosenberg *et al.*, 1987; Studier & Moffatt, 1986; Studier *et al.*, 1990). For more information about T7-regulated expression, see the next page.

# Features of the Vectors

pDEST<sup>™</sup>14, pDEST<sup>™</sup>15, pDEST<sup>™</sup>17, and pDEST<sup>™</sup>24 contain the following elements:

- T7 promoter for high-level, T7 RNA polymerase regulated expression of the gene of interest in *E. coli* (Studier & Moffatt, 1986; Studier *et al.*, 1990)
- N- or C-terminal fusion tags for detection and purification of recombinant fusion proteins (choice of tag depends on the particular vector; see above)
- Two recombination sites, attR1 and attR2, downstream of the T7 promoter for recombinational cloning of the gene of interest from an entry clone
- Chloramphenicol resistance gene (Cm<sup>R</sup>) located between the two *attR* sites for counterselection
- The ccdB gene located between the attR sites for negative selection
- Ampicillin resistance gene for selection in E. coli
- pBR322 origin for low-copy replication and maintenance of the plasmid in E. coli

### **Product Overview, Continued**

# The Gateway<sup>®</sup> Technology

The Gateway® Technology is a universal cloning method that takes advantage of the site-specific recombination properties of bacteriophage lambda (Landy, 1989) to provide a rapid and highly efficient way to move your gene of interest into multiple vector systems. To express your gene of interest in *E. coli* using the Gateway® Technology, simply:

- 1. Clone your gene of interest into a Gateway® entry vector of choice to create an entry clone.
- 2. Perform an LR recombination reaction between the entry clone and a Gateway<sup>®</sup> destination vector (e.g. pDEST<sup>™</sup>14, pDEST<sup>™</sup>15, pDEST<sup>™</sup>17, pDEST<sup>™</sup>24).
- 3. Transform Library Efficiency<sup>®</sup> DH5α *E. coli* and select for an expression clone.
- 4. Purify plasmid and transform your expression construct into BL21-AI<sup>™</sup>. Induce expression of your recombinant protein with L-arabinose.

For more detailed information about Gateway® Technology, refer to the Gateway® Technology with Clonase® II manual. To generate an entry clone, refer to the manual for the entry vector you are using. The Gateway® Technology with Clonase® II manual and entry vector manuals are available for downloading from www.lifetechnologies.com or by contacting Technical Support (see page 31).

# LR Recombination Reaction

You will perform an LR recombination reaction between the entry clone and your destination vector of choice to generate an expression clone. The LR recombination reaction is mediated by LR Clonase® II Enzyme Mix, a mixture of the bacteriophage  $\lambda$  Integrase (Int) and Excisionase (Xis) proteins, and the *E. coli* Integration Host Factor (IHF) protein. For more information about the LR recombination reaction, see the Gateway® Technology with Clonase® II manual.

### The Basis of T7-Regulated Expression

The pET expression system uses elements from bacteriophage T7 to control expression of heterologous genes in  $E.\ coli$ . In the pDEST<sup>™</sup>14, pDEST<sup>™</sup>15, pDEST<sup>™</sup>17, and pDEST<sup>™</sup>24 vectors, expression of the gene of interest is controlled by a strong bacteriophage T7 promoter. In bacteriophage T7, the T7 promoter drives expression of gene 10 ( $\phi$ 10). T7 RNA polymerase specifically recognizes this promoter. To express the gene of interest, it is necessary to deliver T7 RNA polymerase to the cells by inducing expression of the polymerase or infecting the cell with phage expressing the polymerase. In the  $E.\ coli$  Expression System with Gateway<sup>®</sup> Technology, T7 RNA polymerase is supplied by the BL21-AI<sup>™</sup> host  $E.\ coli$  strain in a regulated manner (see the next page for more information about the strain).

### The BL21-AI<sup>™</sup> *E. coli* Strain

## Description of the Strain

The BL21-AI<sup>™</sup> *E. coli* strain is included in the kit and is intended for use as a host for expression of T7 RNA polymerase-regulated genes. The BL21-AI<sup>™</sup> strain is derived from the BL21 strain (Grodberg & Dunn, 1988; Studier & Moffatt, 1986) and contains a chromosomal insertion of the gene encoding T7 RNA polymerase (T7 RNAP) into the araB locus of the araBAD operon, placing regulation of the T7 RNAP gene under the control of the araBAD promoter. The araB gene is deleted in this strain.

### Regulating Expression of T7 RNA Polymerase

Because the T7 RNAP gene is inserted into the *araB* locus of the *araBAD* operon, expression of T7 RNA polymerase can be regulated by the sugars, L-arabinose and glucose.

- To induce expression from the araBAD promoter, use L-arabinose (Lee, 1980; Lee et al., 1987). To modulate expression, simply vary the concentration of L-arabinose added.
- To repress basal expression from the *araBAD* promoter, use glucose.

  Note: In the absence of glucose, basal expression from the *araBAD* promoter is generally low (Lee, 1980; Lee *et al.*, 1987). Adding glucose further represses expression from the *araBAD* promoter by reducing the levels of 3′, 5′-cyclic AMP (Miyada *et al.*, 1984).

For more information on the mechanism of expression and repression of the *ara* regulon, see the **Appendix**, page 22 or refer to Schleif, 1992.

## **Experimental Outline**

# Experimental Outline

The table below outlines the steps required to express your gene of interest in *E. coli* from pDEST<sup>TM</sup>14, pDEST<sup>TM</sup>15, pDEST<sup>TM</sup>17, or pDEST<sup>TM</sup>24.

| Step | Action                                                                                                    | Page  |
|------|----------------------------------------------------------------------------------------------------|-------|
| 1    | Design an appropriate scheme and clone your gene of interest into the Gateway® entry vector of choice to generate an entry clone.                                             | 5–6   |
| 2    | Perform an LR recombination reaction by mixing the entry clone and the appropriate pDEST <sup>™</sup> vector with Gateway <sup>®</sup> LR Clonase <sup>®</sup> II Enzyme Mix. | 7–13  |
| 3    | Transform the recombination reaction into competent Library Efficiency <sup>®</sup> DH5 $\alpha^{\text{TM}}$ <i>E. coli</i> and select for expression clones.                 | 14    |
| 4    | Analyze transformants for the presence of insert by restriction enzyme digestion or colony PCR.                                                                               | 15    |
| 5    | <b>Optional:</b> Sequence to confirm that the gene of interest is cloned in frame with the appropriate N-terminal or C-terminal tag                                           | 15    |
| 6    | Prepare purified plasmid DNA of the expression clone and transform into BL21-AI $^{\text{IM}}$ One Shot $^{\text{®}}$ <i>E. coli</i> .                                        | 16–17 |
| 7    | Pick a transformant and perform a pilot expression study. Add L-arabinose to induce expression of your recombinant protein.                                                   | 18–19 |
| 8    | Purify your recombinant protein, if desired.                                                                                                    | 20    |

### **Methods**

### **Generating an Entry Clone**

#### Introduction

To recombine your gene of interest into pDEST<sup>™</sup>14, pDEST<sup>™</sup>15, pDEST<sup>™</sup>17, or pDEST<sup>™</sup>24, you will need an entry clone containing the gene of interest. Many entry vectors are available from Life Technologies to facilitate generation of entry clones (see table below). For more information about each vector, see www.lifetechnologies.com or contact Technical Support (see page 31).

| Entry Vector                               | Cat. no. |
|--------------------------------------------|----------|
| pENTR <sup>™</sup> /D-TOPO®                | K2400-20 |
| pENTR <sup>™</sup> /SD/D-TOPO <sup>®</sup> | K2420-20 |

Once you have selected an entry vector, refer to the manual for the specific entry vector you are using for instructions to construct an entry clone. All entry vector manuals are available for downloading from www.lifetechnologies.com or by contacting Technical Support (see page 31).

Points to Consider Before Recombining into pDEST<sup>™</sup>14 Your gene of interest in the entry clone must:

 Contain an ATG initiation codon and a Shine-Dalgarno sequence (RBS) with optimal spacing for proper translation initiation in *E. coli* (Shine & Dalgarno, 1975).

**Note:** If you clone your gene of interest into an entry vector that supplies a Shine-Dalgarno RBS (e.g. pENTR/SD/D-TOPO® or pENTR $^{\text{\tiny{TM}}}$ 11), then your gene of interest need only include an ATG initiation codon.

• Contain a stop codon.

Refer to the diagram of the recombination region of pDEST $^{\text{m}}$ 14 on page 8 to help you design a strategy to generate your entry clone.

### **Generating an Entry Clone, Continued**

Points to Consider Before Recombining into pDEST<sup>™</sup>15 and pDEST<sup>™</sup>17 pDEST<sup>™</sup>15 and pDEST<sup>™</sup>17 are N-terminal fusion vectors and contain an ATG initiation codon upstream of the GST and 6XHis tags, respectively. In each vector, a Shine-Dalgarno RBS is included upstream of the initiation ATG to ensure optimal spacing for proper translation initiation in  $E.\ coli.$  Your gene of interest in the entry clone must:

- Be in frame with the N-terminal tag after recombination.
- Contain a stop codon.

Refer to the diagram of the recombination region of pDEST<sup>™</sup>15 or pDEST<sup>™</sup>17 on pages 9 and 10, respectively to help you design a strategy to generate your entry clone.

### Points to Consider Before Recombining into pDEST<sup>™</sup>24

pDEST<sup>™</sup>24 is a C-terminal fusion vector. Your gene of interest in the entry clone must:

 Contain an ATG initiation codon and a Shine-Dalgarno RBS with optimal spacing for proper translation initiation in E. coli.

**Note:** If you clone your gene of interest into an entry vector that supplies a Shine-Dalgarno RBS (e.g. pENTR/SD/D-TOPO® or pENTR $^{\text{m}}$ 11), then your gene of interest need only include an ATG initiation codon.

- Be in frame with the C-terminal GST tag after recombination.
- NOT contain a stop codon.

Refer to the diagram of the recombination region of pDEST<sup>™</sup>24 on page 11 to help you design a strategy to generate your entry clone.

### **Creating an Expression Clone**

#### Introduction

After you have generated an entry clone, you will perform the LR recombination reaction to transfer the gene of interest into the pDEST $^{\text{\tiny TM}}$  vector to create your expression clone. To ensure that you obtain the best possible results, we recommend that you read this section and the next section entitled **Performing the LR Recombination Reaction** (pages 12–13) before beginning.

# Experimental Outline

To generate an expression clone, you will:

- 1. Perform an LR recombination reaction using the attL-containing entry clone and the attR-containing pDEST<sup>TM</sup> vector. **Note:** Both the entry clone and the destination vector should be supercoiled (see **Important** below).
- 2. Transform the reaction mixture into a suitable *E. coli* host (see page 14).
- 3. Select for expression clones (see pages 8–11 for illustrations of the recombination region of expression clones in pDEST<sup>™</sup>14, pDEST<sup>™</sup>15, pDEST<sup>™</sup>17, or pDEST<sup>™</sup>24).

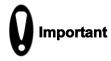

The pDEST<sup>™</sup>14, pDEST<sup>™</sup>15, pDEST<sup>™</sup>17, and pDEST<sup>™</sup>24 vectors are supplied as supercoiled plasmids. Although we have previously recommended using a linearized destination vector for more efficient recombination, further testing at Life Technologies has found that linearization of the destination vector is **NOT** required to obtain optimal results for any downstream application.

# Propagating the Vectors

If you wish to propagate and maintain the pDEST<sup>™</sup>14, pDEST<sup>™</sup>15, pDEST<sup>™</sup>17, or pDEST<sup>™</sup>24 vectors prior to recombination, we recommend using 10 ng of the vector to transform One Shot<sup>®</sup> ccdB Survival<sup>™</sup>2 T1<sup>R</sup> Chemically Competent E. coli (page 30) from Life Technologies. The ccdB Survival<sup>™</sup>2 T1<sup>R</sup> E. coli strain is resistant to CcdB effects and can support the propagation of plasmids containing the ccdB gene. To maintain the integrity of the vector, select for transformants in media containing 50–100 µg/mL ampicillin and 15–30 µg/mL chloramphenicol.

**Note: Do not** use general *E. coli* cloning strains including TOP10 or DH5 $a^{\text{TM}}$  for propagation and maintenance as these strains are sensitive to CcdB effects.

### Recombination Region of pDEST<sup>™</sup>14

The recombination region of the expression clone resulting from  $pDEST^{T}14 \times entry$  clone is shown below.

#### Features of the Recombination Region:

- Shaded regions correspond to those DNA sequences transferred from the entry clone into the pDEST<sup>™</sup>14 vector by recombination. Non-shaded regions are derived from the pDEST<sup>™</sup>14 vector.
- The underlined nucleotides flanking the shaded region correspond to bases 74 and 1898, respectively, of the pDEST<sup>™</sup>14 vector sequence.

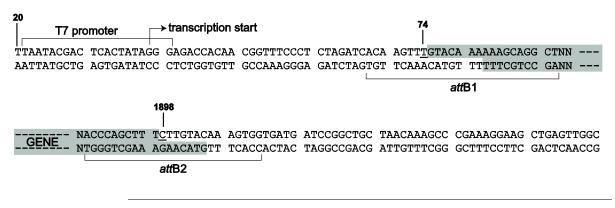

### Recombination Region of pDEST<sup>™</sup>15

The recombination region of the expression clone resulting from  $pDEST^{T}15 \times entry$  clone is shown below.

#### Features of the Recombination Region:

- The glutathione S-transferase (GST) gene is marked to help you determine if your gene will be in frame with the GST tag after recombination.
- Shaded regions correspond to those DNA sequences transferred from the entry clone into the pDEST<sup>™</sup>15 vector by recombination. Non-shaded regions are derived from the pDEST<sup>™</sup>15 vector.
- The underlined nucleotides flanking the shaded region correspond to bases 799 and 2482, respectively, of the pDEST<sup>™</sup>15 vector sequence.

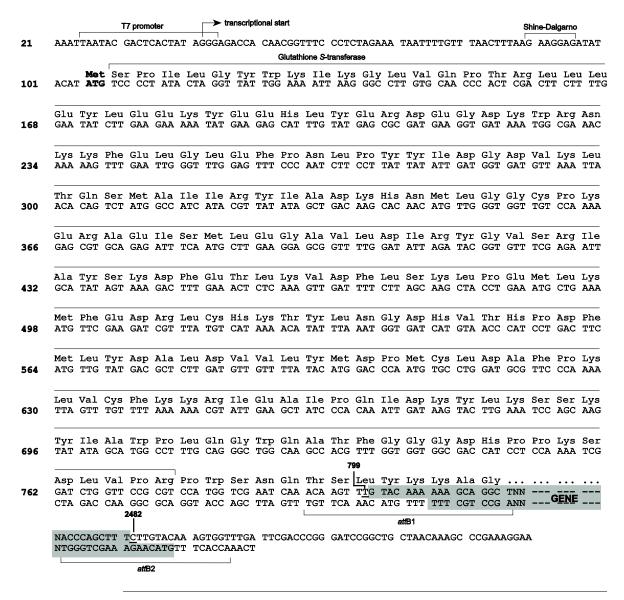

### Recombination Region of pDEST<sup>™</sup>17

The recombination region of the expression clone resulting from  $pDEST^{T}17 \times entry$  clone is shown below.

#### Features of the Recombination Region:

- The location of the 6XHis tag is indicated to help you determine if your gene will be in frame with the 6XHis tag after recombination.
- Shaded regions correspond to those DNA sequences transferred from the entry clone into the pDEST<sup>™</sup>17 vector by recombination. Non-shaded regions are derived from the pDEST<sup>™</sup>17 vector.
- The underlined nucleotides flanking the shaded region correspond to bases 147 and 1830, respectively, of the pDEST<sup>™</sup>17 vector sequence.

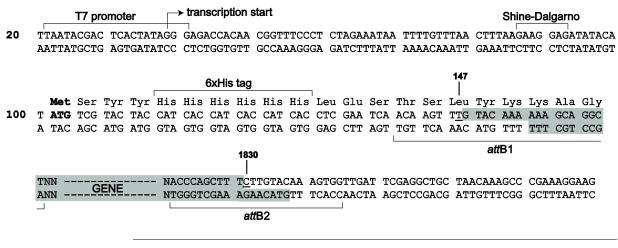

### Recombination Region of pDEST<sup>™</sup>24

The recombination region of the expression clone resulting from  $pDEST^{m}24 \times entry$  clone is shown below.

#### Features of the Recombination Region:

- The glutathione S-transferase (GST) gene is marked to help you determine if your gene will be in frame with the GST tag after recombination.
- Shaded regions correspond to those DNA sequences transferred from the entry clone into the pDEST<sup>™</sup>24 vector by recombination. Non-shaded regions are derived from the pDEST<sup>™</sup>24 vector.
- The underlined nucleotides flanking the shaded region correspond to bases 78 and 1761, respectively, of the pDEST<sup>™</sup>24 vector sequence.

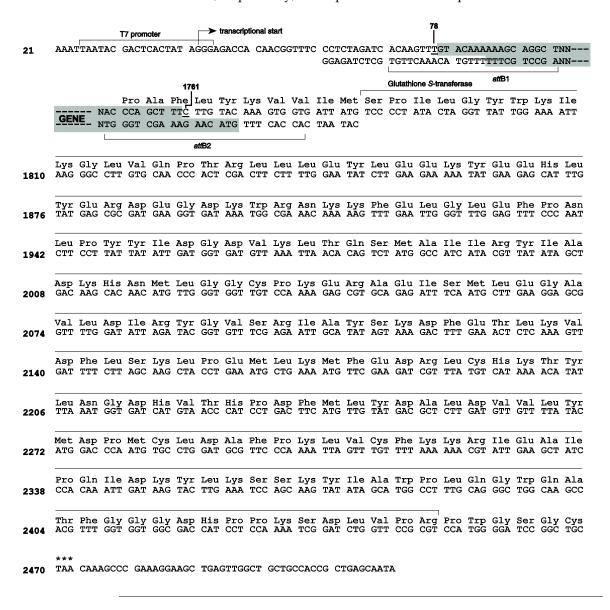

### **Performing the LR Recombination Reaction**

#### Introduction

Once you have produced an entry clone containing your gene of interest, you are ready to perform an LR recombination reaction between the entry clone and the appropriate pDEST<sup>™</sup> vector, and to transform the reaction mixture into Library Efficiency® DH5 $\alpha$ <sup>™</sup> to select for an expression clone. It is important to have everything you need set up and ready to use to ensure that you obtain the best results. We suggest that you read this section and the one entitled **Transforming Library Efficiency® DH5\alpha**<sup>™</sup> **Cells**, page 14 before beginning. We also recommend that you include a positive control (see below) and a negative control (no LR Clonase®) in your experiment.

#### **Positive Control**

The pENTR<sup> $^{\text{\tiny M}}$ </sup>-gus plasmid is included in the *E. coli* Expression System with Gateway<sup>®</sup> Technology for use as a positive control for LR recombination and expression. Use of the pENTR<sup> $^{\text{\tiny M}}$ </sup>-gus entry clone in an LR recombination reaction with a pDEST<sup> $^{\text{\tiny M}}$ </sup> vector will allow you to generate an expression clone containing the gene encoding  $\beta$ -glucuronidase (*gus*).

### LR Clonase<sup>®</sup> II Enzyme Mix

LR Clonase<sup>®</sup> II enzyme mix is supplied with the kit (Cat. no. 11824-026 only) or available separately from Life Technologies (see page 30) to catalyze the LR recombination reaction. The LR Clonase<sup>®</sup> II enzyme mix combines the proprietary enzyme formulation and 5X LR Clonase<sup>®</sup> Reaction Buffer previously supplied as separate components in LR Clonase<sup>®</sup> enzyme mix into an optimized single-tube format for easier set-up of the LR recombination reaction. Use the protocol provided on page 13 to perform the LR recombination reaction using LR Clonase<sup>®</sup> II enzyme mix.

**Note:** You may perform the LR recombination reaction using LR Clonase® enzyme mix, if desired. To use LR Clonase® enzyme mix, follow the protocol provided with the product. **Do not** use the protocol for LR Clonase® II enzyme mix provided in this manual as reaction conditions differ.

#### **Materials Needed**

- Purified plasmid DNA of your entry clone (50–150 ng/μL in TE, pH 8.0)
- $pDEST^{TM}$  vector (Box 1, 150 ng/ $\mu$ L in TE, pH 8.0)
- LR Clonase<sup>®</sup> II Enzyme Mix (Box 2, keep at –20°C until immediately before use)
- TE Buffer, pH 8.0 (10 mM Tris-HCl, pH 8.0, 1 mM EDTA)
- Proteinase K solution (supplied with the LR Clonase<sup>®</sup> II Enzyme Mix; thaw and keep on ice until use)
- pENTR<sup>™</sup>-gus positive control (50 ng/μL in TE, pH 8.0)

### Performing the LR Recombination Reaction, Continued

# Setting Up the LR Recombination Reaction

Follow this procedure to perform the LR recombination reaction between your entry clone and the destination vector. If you want to include a negative control, set up a separate reaction but omit the LR Clonase® II enzyme mix.

1. Add the following components to 1.5 mL microcentrifuge tubes at room temperature and mix.

| Component                          | Sample  | Positive Control |
|------------------------------------|---------|------------------|
| Entry clone (50–150 ng/reaction)   | 1–7 µL  | _                |
| Destination vector (150 ng/µL)     | 1 µL    | 1 μL             |
| pENTR <sup>™</sup> -gus (50 ng/μL) | _       | 2 µL             |
| TE Buffer, pH 8.0                  | to 8 µL | 5 µL             |

- 2. Remove the LR Clonase® II Enzyme Mix from –20°C and thaw on ice (~ 2 minutes).
- 3. Vortex the LR Clonase® II Enzyme Mix briefly twice (2 seconds each time).
- 4. To each sample above, add 2  $\mu$ L of LR Clonase<sup>®</sup> II Enzyme Mix. Mix well by pipetting up and down.
  - **Reminder:** Return LR Clonase<sup>®</sup> II Enzyme Mix to –20°C immediately after use.
- 5. Incubate reactions at 25°C for 1 hour.
  - **Note:** For most applications, 1 hour will yield a sufficient number of colonies for analysis. Depending on your needs, the length of the recombination reaction can be extended up to 18 hours. For large plasmids (≥ 10 kb), longer incubation times will yield more colonies
- 6. Add 1  $\mu$ L of Proteinase K solution to each reaction. Incubate for 10 minutes at 37°C.
- Proceed to Transforming Library Efficiency<sup>®</sup> DH5α<sup>™</sup> Cells, next page.
   Note: You may store the LR reaction at -20°C for up to 1 week before transformation, if desired.

### Transforming Library Efficiency<sup>®</sup> DH5α<sup>™</sup> Cells

#### Introduction

Once you have performed the LR recombination reaction, you will transform competent  $E.\ coli$ . Library Efficiency® DH5 $\alpha^{\text{\tiny TM}}$  chemically competent  $E.\ coli$  (Box 3) are included with the  $E.\ coli$  Expression System to facilitate transformation.

#### **Materials Needed**

- LR recombination reaction (from Step 7, previous page)
- Library Efficiency® DH $5\alpha^{\text{TM}}$  chemically competent *E. coli* (supplied with the kit, Box 3; thaw on ice before use)
- S.O.C. medium (supplied with the kit, Box 3; warm to room temperature)
- pUC19 control (supplied with the kit, Box 3; use as a control for transformation, if desired)
- LB plates containing 100 μg/mL ampicillin (two for each transformation; warm at 37°C for 30 minutes)
- 42°C water bath
- 37°C shaking and non-shaking incubator

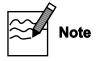

Library Efficiency<sup>®</sup> DH5 $\alpha^{\text{TM}}$  competent *E. coli* are supplied in 5 tubes containing 0.2 mL of competent *E. coli* each. Each tube contains enough competent *E. coli* to perform 4 transformations using 50  $\mu$ L of cells per transformation. Once you have thawed a tube of competent *E. coli*, discard any unused cells. **Do not** re-freeze cells as freezing and thawing of cells will result in the loss of transformation efficiency.

# Transformation Protocol

- 1. For each transformation, aliquot 50  $\mu$ L of Library Efficiency® DH5 $\alpha^{\text{TM}}$  competent *E. coli* into a sterile microcentrifuge tube.
- Add 1 μL of the LR recombination reaction (from Setting Up the LR Recombination Reaction, Step 7, previous page) into the tube containing 50 μL of Library Efficiency<sup>®</sup> DH5α<sup>™</sup> competent *E. coli* and mix gently. Do not mix by pipetting up and down.
- 3. Incubate on ice for 30 minutes.
- 4. Heat-shock the cells for 30 seconds at 42°C without shaking.
- 5. Immediately transfer the tubes to ice.
- 6. Add 450 µL of room temperature S.O.C. medium.
- 7. Cap the tube tightly and shake the tube horizontally (200 rpm) at 37°C for 1 hour.
- 8. Spread 20  $\mu$ L and 100  $\mu$ L from each transformation on a prewarmed selective plate and incubate overnight at 37°C. We generally plate 2 different volumes to ensure that at least 1 plate has well-spaced colonies.
- 9. An efficient LR recombination reaction should produce hundreds of colonies (> 5000 colonies if the entire LR reaction is transformed and plated).

### **Analyzing Transformants**

## Analyzing Positive Clones

- 1. Pick 5 colonies and culture them overnight in LB or SOB medium containing 100 μg/mL ampicillin.
- 2. Isolate plasmid DNA using your method of choice. We recommend using the PureLink® HQ Mini Plasmid Purification Kit available from Life Technologies (page 30).
  - **Note:** Since pDEST<sup>™</sup>14, pDEST<sup>™</sup>15, pDEST<sup>™</sup>17, and pDEST<sup>™</sup>24 are low-copy number plasmids, you may need to increase the amount of bacterial culture to obtain enough plasmid DNA for sequencing or analysis purposes. Use extra care during purification to obtain plasmid DNA of sufficiently pure quality for sequencing (see below).
- 3. Analyze plasmids by restriction analysis to confirm the presence of the insert.

### Analyzing Transformants by PCR

You may also analyze positive transformants using PCR. For PCR primers, use a primer that hybridizes within the vector (e.g. T7 Promoter Primer; Life Technologies, page 30) and one that hybridizes within your insert. You will have to determine the amplification conditions. If you are using this technique for the first time, you may want to perform restriction analysis in parallel. Artifacts may be obtained because of mispriming or contaminating template. The protocol below is provided for your convenience. Other protocols are suitable.

#### Materials Needed:

PCR SuperMix High Fidelity (page 30)

Appropriate forward and reverse PCR primers (20 µM each)

#### Procedure:

- 1. For each sample, aliquot  $48 \mu L$  of PCR SuperMix High Fidelity into a 0.5 mL microcentrifuge tube. Add  $1 \mu L$  each of the forward and reverse PCR primer.
- 2. Pick 5 colonies and resuspend them individually in  $50 \mu L$  of the PCR SuperMix containing primers (remember to make a patch plate to preserve the colonies for further analysis).
- 3. Incubate reaction for 10 minutes at 94°C to lyse cells and inactivate nucleases.
- 4. Amplify for 20–30 cycles.
- 5. For the final extension, incubate at 72°C for 10 minutes. Store at 4°C.
- 6. Visualize by agarose gel electrophoresis.

# **Confirming the Expression Clone**

The ccdB gene mutates at a very low frequency, resulting in a very low number of false positives. True expression clones will be ampicillin-resistant and chloramphenicol-sensitive. Transformants containing a plasmid with a mutated ccdB gene will be ampicillin- and chloramphenicol-resistant. To check your putative expression clone, test for growth on LB plates containing 30  $\mu$ g/mL chloramphenicol. A true expression clone will not grow in the presence of chloramphenicol.

#### Sequencing

**Optional:** To confirm that your gene of interest is in frame with the appropriate tags (if any), you may sequence your expression construct.

### **General Guidelines for Expression**

#### Introduction

BL21-AI<sup>TM</sup> One Shot<sup>®</sup> *E. coli* are included with the *E. coli* Expression System with Gateway<sup>®</sup> Technology (Box 4) for use as the host for expression. You will need purified plasmid DNA of your pDEST<sup>TM</sup> expression construct to transform into BL21-AI<sup>TM</sup>. Since each recombinant protein has different characteristics that may affect expression, we recommend performing a time course of expression to determine the best conditions to express your protein.

### BL21-AI<sup>™</sup> Strain

The BL21-AI<sup>m</sup> *E. coli* strain is specifically designed for recombinant protein expression from any T7-based expression vector. Because T7 RNA polymerase levels can be tightly regulated by L-arabinose, the BL21-AI<sup>m</sup> strain is especially suited to express genes that may be toxic to other BL21 strains where basal expression of T7 RNA polymerase is leakier.

Each time you perform an expression experiment, you will transform your plasmid into BL21-AI<sup>TM</sup>. Do not use this strain for propagation and maintenance of your plasmid. Use a general cloning strain (e.g. DH5 $\alpha$ <sup>TM</sup>) instead.

# Plasmid Preparation

Prepare plasmid DNA using your method of choice. We recommend using the PureLink® HQ Mini Plasmid Purification Kit (page 30) for isolation of plasmid DNA. Note that since you are purifying a low-copy number plasmid, you should increase the amount of bacterial culture used to prepare your plasmid construct.

# Choosing a Selection Agent

For most purposes, ampicillin works well for selection of transformants and expression experiments. However, if you find that your expression level is low, you may want to use carbenicillin instead. The resistance gene for ampicillin encodes a protein called  $\beta$ -lactamase. This protein is secreted into the medium where it hydrolyzes ampicillin, inactivating the antibiotic. Since  $\beta$ -lactamase is catalytic, ampicillin is rapidly removed from the medium, resulting in non-selective conditions. If your plasmid is unstable, this may result in the loss of plasmid and low expression levels.

# Using Carbenicillin

Carbenicillin is generally more stable than ampicillin, and studies have shown that using carbenicillin in place of ampicillin may help to increase expression levels by preventing loss of the pDEST<sup>m</sup> expression plasmid. If you wish to use carbenicillin, perform your transformation and expression experiments in LB containing 50  $\mu$ g/mL carbenicillin.

**Note:** If your gene is highly toxic, increasing the concentration of carbenicillin used from  $50 \,\mu\text{g/mL}$  to  $200 \,\mu\text{g/mL}$  may help to increase expression levels.

# **Transforming BL21-AI**<sup>™</sup> One Shot<sup>®</sup> Cells

# Modulating Gene Expression

To modulate expression of your gene of interest in BL21-AI  $^{\text{\tiny TM}}$  cells, use:

- L-arabinose to induce expression of T7 RNA polymerase. L-arabinose is supplied with the BL21-AI<sup>™</sup> cells, but is also available from Sigma (Cat. no. A3256).
- Glucose to repress **basal** transcription of T7 RNA polymerase and thereby, your gene of interest (optional). Add to plates and/or media (to a final concentration of 0.1% glucose), if needed.

#### **Materials Needed**

- Purified DNA of your pDEST<sup>™</sup> expression clone (1–10 ng/μL)
- BL21-AI<sup>™</sup> One Shot<sup>®</sup> chemically competent *E. coli* (supplied with the kit, Box 4; use one vial per transformation)
- pUC19 control (supplied with the kit, Box 4; use as a control for transformation if desired)
- S.O.C. Medium (supplied with the kit, Box 4; warm to room temperature)
- LB plates containing 100 μg/mL ampicillin or 50 μg/mL carbenicillin (2 plates for each transformation; prewarm to 37°C for 30 minutes)
- 37°C incubator (shaking and non-shaking)
- 42°C water bath

### BL21-AI<sup>™</sup> One Shot<sup>®</sup> Transformation Procedure

Follow the instructions below to transform your expression construct into  $BL21\text{-}AI^{\text{\tiny{M}}}$  One Shot® cells. If you are including the pUC19 control, transform 10 pg of DNA. You will need one vial of cells per transformation.

- 1. Thaw on ice, one vial of BL21-AI<sup>™</sup> One Shot<sup>®</sup> cells per transformation.
- Add 5–10 ng DNA, in a volume of 1–5 µL, into each vial of BL21-AI<sup>™</sup>
   One Shot<sup>®</sup> cells and mix by tapping gently. Do not mix cells by pipetting up and down.
- 3. Incubate on ice for 30 minutes.
- 4. Heat-shock the cells for 30 seconds at 42°C without shaking.
- 5. Immediately transfer the tubes to ice.
- 6. Add 250 μL of room temperature S.O.C. Medium.
- 7. Cap the tube tightly and shake the tube horizontally (200 rpm) at 37°C for 30 minutes.
- 8. Spread 20  $\mu$ L and 100  $\mu$ L from each transformation on a prewarmed selective plate and incubate overnight at 37°C. We generally plate 2 different volumes to ensure that at least 1 plate has well-spaced colonies.
- 9. Select a transformant and proceed to **Pilot Expression**, next page. **Note:** Expression can vary between clones. You may wish to characterize additional transformants.

### **Expressing Your Recombinant Protein**

#### **Materials Needed**

- LB media containing 100 μg/mL ampicillin or 50 μg/mL carbenicillin
- 37°C shaking incubator
- 20% L-arabinose (supplied with the kit, Box 4)
- 20% glucose (if needed; prepare in sterile, deionized water)
- Lysis Buffer (see page 29 for a recipe)
- Liquid nitrogen
- 1X and 2X SDS-PAGE sample buffer (see page 20 for ordering)
- Reagents and apparatus for SDS-PAGE gel (see the next page)
- Boiling water bath
- Sterile water

#### **Pilot Expression**

- 1. Pick 3 or 4 transformants from **BL21-AI<sup>™</sup> One Shot<sup>®</sup> Transformation Procedure**, Step 8, page 17 and culture them in 5 mL of LB medium containing 100 μg/mL ampicillin or 50 μg/mL carbenicillin. Grow at 37°C with shaking until the OD<sub>600</sub> reaches 0.6–1.0.
- 2. Use these cultures to inoculate fresh LB medium containing 100  $\mu g/mL$  ampicillin or 50  $\mu g/mL$  carbenicillin to an  $OD_{600}$  of 0.05–0.1 (~1:20 dilution of the initial culture). This dilution allows the cells to quickly return to logarithmic growth and reach the appropriate cell density. Use a volume appropriate for taking time points, if desired.
- 3. Grow the cultures until they reach mid-log phase ( $OD_{600} = \sim 0.4$ , 2–3 hours).
- 4. Split each culture into two cultures. Add L-arabinose to a final concentration of 0.2% to one of the cultures. You will now have two cultures: one induced, one uninduced.
- 5. Remove a 500 μL aliquot from **each** culture, centrifuge at maximum speed in a microcentrifuge for 30 seconds, and aspirate the supernatant.
- 6. Freeze the cell pellets at -20°C. These are the zero time point samples.
- 7. Continue to incubate the cultures at 37°C with shaking. Take time points for each culture every hour for 2–4 hours.
- 8. For each time point, remove  $500 \,\mu\text{L}$  from the induced and uninduced cultures and process as described in Steps 5 and 6. Proceed to the next section.

### **Expressing Your Recombinant Protein, Continued**

# Preparing Samples

Before starting this procedure, make sure that you have an appropriate gel for your protein size, or use one of the pre-cast polyacrylamide gels available from Life Technologies (see below and next page). If you wish to analyze your samples for soluble protein, see the next section.

- 1. When all the samples have been collected from Steps 5 and 7, previous page, resuspend each cell pellet in  $80 \,\mu\text{L}$  of 1X SDS-PAGE sample buffer.
- 2. Boil 5 minutes and centrifuge briefly.
- 3. Load 5–10  $\mu$ L of each sample on an SDS-PAGE gel and electrophorese. Save your samples by storing them at –20°C.

# Preparing Samples for Soluble/Insoluble Protein

- 1. Thaw and resuspend each pellet in 500  $\mu$ L of Lysis Buffer (see **Recipes**, page 29).
- 2. Freeze sample in dry ice or liquid nitrogen and then thaw at 42°C. Repeat 2-3 times. **Note:** To facilitate lysis, you may need to add lysozyme or sonicate the cells.
- 3. Centrifuge samples at maximum speed in a microcentrifuge for 1 minute at 4°C to pellet insoluble proteins. Transfer supernatant to a fresh tube and store on ice.
- 4. Mix together equivalent amounts of supernatant and 2X SDS-PAGE sample buffer and boil for 5 minutes.
- 5. Add 500  $\mu L$  of 1X SDS-PAGE sample buffer to the pellets from Step 3 and boil 5 minutes.
- 6. Load 10  $\mu$ L of the supernatant sample and 5  $\mu$ L of the pellet sample onto an SDS-PAGE gel and electrophorese.

### Polyacrylamide Gel Electrophoresis

To facilitate separation and visualization of your recombinant fusion protein by polyacrylamide gel electrophoresis, a wide range of pre-cast NuPAGE® and Novex® Tris-Glycine polyacrylamide gels and electrophoresis apparatus are available from Life Technologies. In addition, Life Technologies also carries a large selection of molecular weight protein standards and staining kits (see next page). For more information, refer to **www.lifetechnologies.com** or call Technical Support (see page 31).

# Analyzing Samples

To determine the success of your expression experiment, you may want to perform the following types of analyses:

- 1. Stain the polyacrylamide gel and look for a band of increasing intensity in the expected size range for the recombinant protein. Use the uninduced culture as a negative control. See next page for recommended protein standards and stains.
- 2. Perform a western blot to confirm that the overexpressed band is your desired protein. You will need to have an antibody to your protein of interest. **Note:** If you are expressing your protein from pDEST<sup>™</sup>15 or pDEST<sup>™</sup>24, you may use an antibody to GST to detect your protein.

### **Expressing Your Recombinant Protein, Continued**

### Recommended Electrophoresis Accessory Products

In addition to the pre-cast polyacrylamide gel systems, Life Technologies offers a wide range of pre-mixed buffers, protein standards, and stains, each with its own advantages. For more information, refer to www.lifetechnologies.com or contact Technical Support (page 31).

| Product                                       |             | Quantity               | Cat. no.  |
|-----------------------------------------------|-------------|------------------------|-----------|
| NuPAGE® LDS Sample Buffer (4X)                |             | 10 mL                  | NP0007    |
|                                               |             | 250 mL                 | NP0008    |
| Novex® Tris-Glycine SDS Sample Buffer (2X)    |             | 20 mL                  | LC2676    |
| SimplyBlue <sup>™</sup> SafeStain             |             | 1 L                    | LC6060    |
| SilverQuest <sup>™</sup> Silver Staining Kit  |             | 1 kit                  | LC6070    |
| SilverXpress® Silver Staining Kit             |             | 1 kit                  | LC6100    |
| Colloidal Blue Staining Kit                   |             | 1 kit                  | LC6025    |
| Novex® Sharp Protein Standard                 | Pre-stained | $2 \times 250 \ \mu L$ | LC5800    |
|                                               | Unstained   | $2 \times 250 \ \mu L$ | LC5801    |
| SeeBlue® Plus2 Pre-Stained Standard           |             | 500 μL                 | LC5925    |
| $UltraPure^{TM}$ Sodium Dodecyl Sulfate (SDS) |             | 500 g                  | 15525-017 |

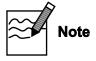

Expression of your protein with the N- or C-terminal tags will increase the size of your recombinant protein. The table below lists the increase in the molecular weight of your recombinant fusion protein that you should expect from the tag in each pDEST $^{\text{\tiny{IM}}}$  vector. Be sure to account for any additional amino acids between the fusion tag and the start of your protein.

| Vector                | Fusion Tag | Expected Size Increase (kDa) |
|-----------------------|------------|------------------------------|
| pDEST <sup>™</sup> 15 | N-terminal | 27.7                         |
| pDEST <sup>™</sup> 17 | N-terminal | 2.6                          |
| pDEST <sup>™</sup> 24 | C-terminal | 27.9                         |

### Purifying Recombinant Protein

- The presence of the N-terminal 6XHis tag in pDEST<sup>™</sup>17 allows affinity purification of recombinant fusion protein using a nickel-chelating resin such as ProBond<sup>™</sup> or Ni-NTA. ProBond<sup>™</sup> and Ni-NTA resin are available separately from Life Technologies (see page 30 for ordering information). Refer to the ProBond<sup>™</sup> or Ni-NTA manual, as appropriate, for guidelines to purify your protein. Both manuals are available for downloading from www.lifetechnologies.com or by contacting Technical Support (see page 31).
- The presence of the N-terminal or C-terminal GST tag in pDEST<sup>™</sup>15 and pDEST<sup>™</sup>24, respectively allows purification of recombinant fusion protein using glutathione agarose. Refer to the manufacturer's instructions to purify your protein.

### **Troubleshooting Expression**

#### Introduction

Use the information below to troubleshoot your expression experiment.

### No Expression

Sequence your construct and make sure it is in frame with the N-terminal or C-terminal tag, as appropriate.

### Low Expression Due to Plasmid Instability

If you are using ampicillin for selection in your expression experiments and see low levels of expression, you may be experiencing plasmid instability due to the absence of selective conditions. This occurs as the ampicillin is destroyed by  $\beta$ -lactamase or hydrolyzed under the acidic media conditions generated by bacterial metabolism. You may want to substitute carbenicillin for ampicillin in your transformation and expression experiments (see page 16 for more information).

### Low Expression Due to Toxicity

When expressing recombinant proteins in the BL21-AI<sup>m</sup> strain, one can generally assume that the recombinant protein is toxic to bacterial cells when any of the following occurs:

- No transformants are obtained after following the BL21-AI<sup>™</sup> One Shot<sup>®</sup>
  Transformation Procedure, page 17 or a combination of large and small, irregular colonies appears on the plate
- The initial culture does not grow (see Step 1 of **Pilot Expression**, page 18)
- It takes longer than 5 hours after a 1:20 dilution of the initial culture for the fresh culture to reach an OD<sub>600</sub> = 0.4 (see Steps 2 and 3 of **Pilot Expression**, page 18)
- The cells lyse after induction with L-arabinose (see Step 4 of **Pilot Expression**, page 18)

#### **Precautions**

Several precautions may be taken to prevent problems resulting from basal level expression of a toxic gene of interest (see below). These methods all assume that the T7-based expression plasmid has been correctly designed and created.

- Propagate and maintain your expression plasmid in a strain that does not contain T7 RNA polymerase (*i.e.* DH5 $\alpha^{\text{TM}}$ ).
- Perform a fresh transformation of BL21-AI<sup>™</sup> cells before each expression experiment.
- After following the transformation protocol on page 17, plate the transformation reaction on LB plates containing 100 µg/mL ampicillin and 0.1% glucose. The presence of glucose represses basal expression of T7 RNA polymerase.
- Following transformation of BL21-AI<sup>™</sup> cells using the protocol on page 17, pick 3 or 4 transformants and inoculate directly into fresh LB medium containing 100 µg/mL ampicillin or 50 µg/mL carbenicillin (and 0.1% glucose, if desired). When the culture reaches OD<sub>600</sub> = 0.4, induce expression of the recombinant protein by adding L-arabinose to a final concentration of 0.2%.
- When performing expression experiments, supplement the growth medium with 0.1% glucose in addition to 0.2% arabinose.

### **Appendix**

### **Regulation by L-Arabinose**

#### Introduction

The L-arabinose regulatory circuit is briefly described below.

# Regulation of the araBAD (P<sub>BAD</sub>) Promoter

The araBAD promoter ( $P_{BAD}$ ) used to control expression of T7 RNA polymerase in BL21-AI<sup>TM</sup> is both positively and negatively regulated by the product of the araC gene (Ogden  $et\ al.$ , 1980; Schleif, 1992). AraC is a transcriptional regulator that forms a complex with L-arabinose. In the absence of L-arabinose the AraC dimer contacts the  $O_2$  and  $I_1$  half sites of the araBAD operon, forming a 210 bp DNA loop (see figure below). For maximum transcriptional activation two events are required.

- L-Arabinose binds to AraC and causes the protein to release the  $O_2$  site and bind the  $I_2$  site that is adjacent to the  $I_1$  site. This releases the DNA loop and allows transcription to begin.
- The cAMP activator protein (CAP)-cAMP complex binds to the DNA and stimulates binding of AraC to I<sub>1</sub> and I<sub>2</sub>.

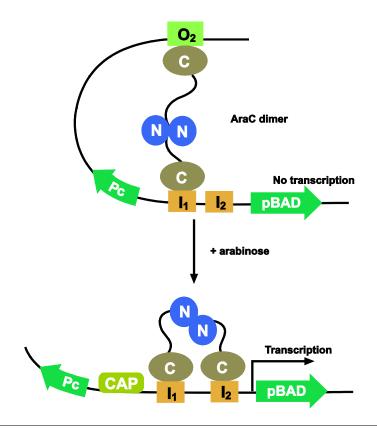

### Glucose Repression

Basal expression levels can be repressed by introducing glucose to the growth medium. Glucose acts by lowering cAMP levels, which in turn decreases the binding of CAP. As cAMP levels are lowered, transcriptional activation is decreased.

# Map and Features of the pDEST $^{\text{\tiny TM}}$ Vectors

### pDEST<sup>™</sup>14 Map

The map below shows the elements of pDEST<sup>m</sup>14. DNA from the entry clone replaces the region between bases 74 and 1898. The vector sequence for pDEST<sup>m</sup>14 is available from www.lifetechnologies.com or by contacting Technical Support (see page 31).

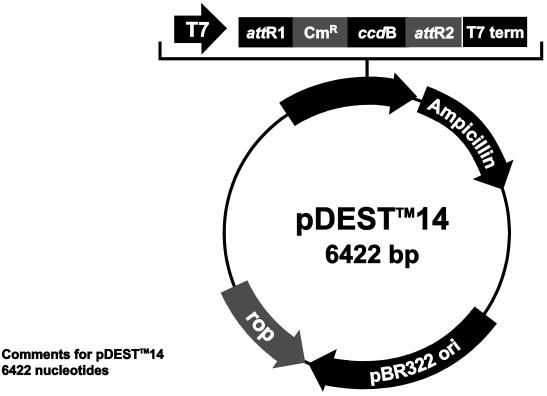

T7 promoter: bases 21-40 attR1: bases 67-191

Chloramphenicol resistance gene (CmR): bases 441-1100

ccdB gene: bases 1442-1747 attR2: bases 1788-1912

T7 transcription termination region: bases 1923-2051

bla promoter: bases 2539-2637

Ampicillin (bla) resistance gene: bases 2638-3498

pBR322 origin: bases 3643-4316 *ROP* ORF: bases 4687-4878 (C)

C=complementary strand

## Map and Features of the pDEST<sup>™</sup> Vectors, Continued

### pDEST<sup>™</sup>15 Map

The map below shows the elements of pDEST $^{\mathbb{M}}$ 15. DNA from the entry clone replaces the region between bases 799 and 2482. The vector sequence for pDEST $^{\mathbb{M}}$ 15 is available from www.lifetechnologies.com or by contacting Technical Support (see page 31).

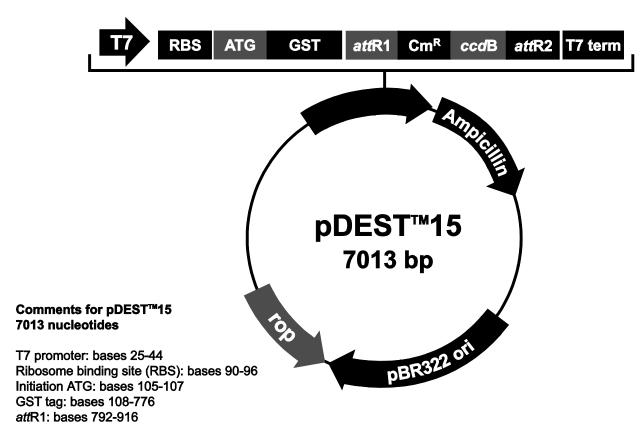

Chloramphenicol resistance gene (CmR): bases 1025-1684

ccdB gene: bases 2026-2331 attR2: bases 2372-2496

T7 transcription termination region: bases 2518-2646

bla promoter: bases 3134-3232

Ampicillin (bla) resistance gene: bases 3233-4093

pBR322 origin: bases 4238-4911 *ROP* ORF: bases 5282-5473 (C)

C=complementary strand

## Map and Features of the pDEST<sup>™</sup> Vectors, Continued

### pDEST<sup>™</sup>17 Map

The map below shows the elements of pDEST<sup>™</sup>17. DNA from the entry clone replaces the region between bases 147 and 1830. The vector sequence for pDEST<sup>™</sup>17 is available from www.lifetechnologies.com or by contacting Technical Support (see page 31).

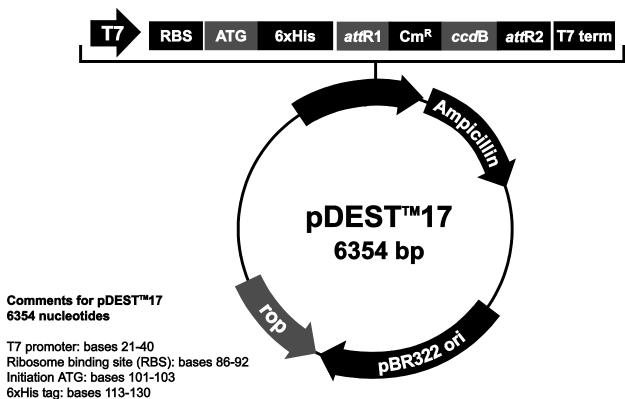

attR1: bases 140-264

Chloramphenicol resistance gene (CmR): bases 373-1032

ccdB gene: bases 1374-1679 attR2: bases 1720-1844

T7 transcription termination region: bases 1855-1983

bla promoter: bases 2471-2569

Ampicillin (bla) resistance gene: bases 2570-3430

pBR322 origin: bases 3575-4248 ROP ORF: bases 4619-4810 (C)

C=complementary strand

## Map and Features of the pDEST<sup>™</sup> Vectors, Continued

### pDEST<sup>™</sup>24 Map

The map below shows the elements of pDEST<sup>™</sup>24. DNA from the entry clone replaces the region between bases 78 and 1761. The vector sequence for pDEST<sup>™</sup>24 is available from www.lifetechnologies.com or by contacting Technical Support (see page 31).

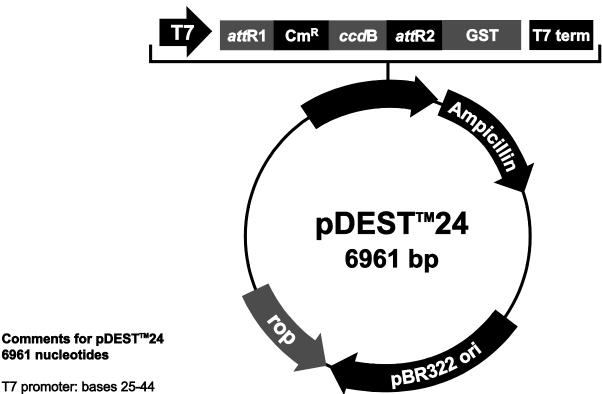

T7 promoter: bases 25-44

attR1: bases 71-195

Chloramphenicol resistance gene (CmR): bases 304-963

ccdB gene: bases 1305-1610 attR2: bases 1651-1775 GST tag: bases 1783-2451

T7 transcription termination region: bases 2466-2594

bla promoter: bases 3082-3180

Ampicillin (bla) resistance gene: bases 3181-4041

pBR322 origin: bases 4186-4859 ROP ORF: bases 5230-5421 (C)

C=complementary strand

# Map and Features of the pDEST $^{^{\text{\tiny{TM}}}}$ Vectors, Continued

# Features of the Vectors

pDEST<sup>™</sup>14 (6422 bp), pDEST<sup>™</sup>15 (7013 bp), pDEST<sup>™</sup>17 (6354 bp), and pDEST<sup>™</sup>24 (6961 bp) contain the following elements. All features have been functionally tested.

| Feature                                                                                                    | Benefit                                                                                                    |
|----------------------------------------------------------------------------------------------------|----------------------------------------------------------------------------------------------------|
| T7 promoter                                                                                                    | Permits high-level expression of your recombinant protein in <i>E. coli</i> strains expressing the T7 RNA polymerase.                                               |
| Ribosome binding site ( <i>i.e.</i> Shine-Dalgarno sequence) (in pDEST <sup>™</sup> 15 and pDEST <sup>™</sup> 17 only) | Optimally spaced from the initiation ATG in the N-terminal tag for efficient translation of the PCR product.                                                        |
| N-terminal glutathione <i>S</i> -transferase (GST) tag (in pDEST <sup>™</sup> 15 only)                                 | Allows affinity purification of recombinant fusion protein using glutathione agarose                                                                                |
| N-terminal 6XHis tag<br>(in pDEST™17 only)                                                                             | Permits affinity purification of recombinant fusion protein using a metal-chelating resin such as ProBond™ or Ni-NTA                                                |
| attR1 and attR2 sites                                                                                                  | Bacteriophage $\lambda$ -derived DNA recombination sequences that permit recombinational cloning of the gene of interest from a Gateway® entry clone (Landy, 1989). |
| Chloramphenicol resistance gene (Cm <sup>R</sup> )                                                                     | Allows counterselection of the plasmid.                                                                                                    |
| ccdB gene                                                                                                    | Permits negative selection of the plasmid.                                                                                                    |
| C-terminal glutathione <i>S</i> -transferase (GST) tag (in pDEST <sup>™</sup> 24 only)                                 | Allows affinity purification of recombinant fusion protein using glutathione agarose                                                                                |
| T7 transcription termination region                                                                                    | Sequence from bacteriophage T7 that permits efficient transcription termination.                                                                                    |
| bla promoter                                                                                                    | Allows expression of the ampicillin resistance gene.                                                                                                    |
| Ampicillin resistance gene (β-lactamase)                                                                               | Allows selection of the plasmid in <i>E. coli</i> .                                                                                                    |
| pBR322 origin of replication (ori)                                                                                     | Permits replication and maintenance in <i>E. coli</i> .                                                                                                    |
| ROP ORF                                                                                                    | Interacts with the pBR322 origin to facilitate low-copy replication in <i>E. coli</i> .                                                                             |

## Map of pENTR<sup>™</sup>-gus

#### **Description**

pENTR<sup>™</sup>-gus is a 3841 bp entry clone containing the *Arabidopsis thaliana* gene for β-glucuronidase (gus) (Kertbundit et~al., 1991). The gus gene was amplified using PCR primers containing attB recombination sites. The amplified PCR product was then used in a BP recombination reaction with pDONR201<sup>™</sup> to generate the entry clone. For more information about the BP recombination reaction, refer to the Gateway<sup>®</sup> Technology with Clonase<sup>®</sup> II manual. *Note:* The molecular weight of GUS is 68.4 kDa.

# Map of Control Vector

The figure below summarizes the features of the pENTR $^{\text{\tiny M}}$ -gus vector. The vector sequence for pENTR $^{\text{\tiny M}}$ -gus is available from www.lifetechnologies.com or by contacting Technical Support (see page 31).

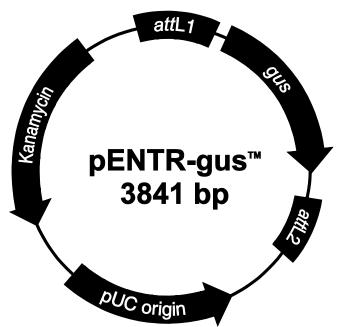

3841 nucleotides

Comments for pENTR-gus™

attL1: bases 99-198 (complementary strand) gus gene: bases 228-2039

attL2: bases 2041-2140

pUC origin: bases 2200-2873 (C)

Kanamycin resistance gene: bases 2990-3805 (C)

C = complementary strand

### **Recipes**

### **Lysis Buffer**

50 mM potassium phosphate, pH 7.8 400 mM NaCl 100 mM KCl 10% glycerol 0.5% Triton X-100 10 mM imidazole

- 1. Prepare 1 M stock solutions of KH<sub>2</sub>PO<sub>4</sub> and K<sub>2</sub>HPO<sub>4</sub>.
- 2. For 100 mL, dissolve the following reagents in 90 mL of deionized water:

 $0.3 \text{ mL KH}_2\text{PO}_4$   $4.7 \text{ mL K}_2\text{HPO}_4$  2.3 g NaCl 0.75 g KCl 10 mL glycerol 0.5 mL Triton X-10068 mg imidazole

- 3. Mix thoroughly and adjust pH to 7.8 with HCl. Bring the volume to 100 mL.
- 4. Store at 4°C.

### **Accessory Products**

#### Introduction

The products listed in this section may be used with the *E. coli* Expression System with Gateway® Technology. For more information, refer to www.lifetechnologies.com or contact Technical Support (page 31).

| Item                                                                                         | Quantity                  | Cat. no.  |
|----------------------------------------------------------------------------------------------|---------------------------|-----------|
| LR Clonase <sup>®</sup> II Enzyme Mix                                                        | 20 reactions              | 11791-020 |
| LK Cionase in Enzyme wix                                                                     | 100 reactions             | 11791-100 |
| Library Efficiency® DH5α Competent <i>E. coli</i>                                            | $5 \times 0.2 \text{ mL}$ | 18263-012 |
| BL21-AI <sup>™</sup> One Shot <sup>®</sup> Chemically Competent <i>E. coli</i>               | $20 \times 50 \ \mu L$    | C6070-03  |
| One Shot® $ccd$ B Survival $^{\text{TM}}$ 2 T1 $^{\text{R}}$ Chemically Competent $E.\ coli$ | 10 transformations        | A10460    |
| PureLink® HQ Mini Plasmid Purification Kit                                                   | 100 preps                 | K2100-01  |
| Gateway® pDEST <sup>™</sup> 14 Vector                                                        | 20 μg                     | 11801-016 |
| Gateway® pDEST™15 Vector                                                                     | 20 μg                     | 11802-014 |
| Gateway® pDEST™17 Vector                                                                     | 20 μg                     | 11803-012 |
| Gateway® pDEST <sup>™</sup> 24 Vector                                                        | 20 μg                     | 12216-016 |
| Ampicillin Sodium Salt, irradiated                                                           | 200 mg                    | 11593-027 |
| Carbenicillin, Disodium Salt                                                                 | 5 g                       | 10177-012 |
| T7 Promoter Primer                                                                           | 2 μg                      | N56002    |
| PCR SuperMix High Fidelity                                                                   | 100 reactions             | 10790-020 |

### Purifiying Recombinant Protein

The presence of the polyhistidine (6XHis) tag in pDEST $^{\text{\tiny{M}}}$ 17 allows purification of your recombinant fusion protein using a nickel-charged agarose resin such as ProBond $^{\text{\tiny{M}}}$  or Ni-NTA. Ordering information is provided below.

| Item                                     | Quantity        | Cat. no. |
|------------------------------------------|-----------------|----------|
| ProBond™ Nickel-Chelating Resin          | 50 mL           | R801-01  |
|                                          | 150 mL          | R801-15  |
| ProBond <sup>™</sup> Purification System | 6 purifications | K850-01  |
| Ni-NTA Agarose                           | 10 mL           | R901-01  |
|                                          | 25 mL           | R901-15  |
|                                          | 100 mL          | R901-10  |
| Ni-NTA Purification System               | 6 purifications | K950-01  |

### **Technical Support**

#### **Obtaining Support**

For the latest services and support information for all locations, go to www.lifetechnologies.com

At the website, you can:

- Access worldwide telephone and fax numbers to contact Technical Support and Sales facilities
- Search through frequently asked questions (FAQs)
- Submit a question directly to Technical Support (techsupport@lifetech.com)
- Search for user documents, SDSs, vector maps and sequences, application notes, formulations, handbooks, certificates of analysis, citations, and other product support documents
- Obtain information about customer training
- Download software updates and patches

#### **SDS**

Safety Data Sheets (SDSs) are available at www.lifetechnologies.com/support

### Certificate of Analysis

The Certificate of Analysis provides detailed quality control and product qualification information for each product. Certificates of Analysis are available on our website. Go to <a href="https://www.lifetechnologies.com/support">www.lifetechnologies.com/support</a> and search for the Certificate of Analysis by product lot number, which is printed on the box.

#### **Limited Warranty**

Life Technologies Corporation and/or its affiliate(s) warrant their products as set forth in the Life Technologies' General Terms and Conditions of Sale found on Life Technologies' website at <a href="https://www.lifetechnologies.com/termsandconditions">www.lifetechnologies.com/termsandconditions</a>. If you have any questions, please contact Life Technologies at <a href="https://www.lifetechnologies.com/support">www.lifetechnologies.com/support</a>.

### **Purchaser Notification**

### Limited Use Label License: Research Use Only

The purchase of this product conveys to the purchaser the limited, non-transferable right to use the purchased amount of the product only to perform internal research for the sole benefit of the purchaser. No right to resell this product or any of its components is conveyed expressly, by implication, or by estoppel. This product is for internal research purposes only and is not for use in commercial applications of any kind, including, without limitation, quality control and commercial services such as reporting the results of purchaser's activities for a fee or other form of consideration. For information on obtaining additional rights, please contact **outlicensing@lifetech.com** or Out Licensing, Life Technologies, 5791 Van Allen Way, Carlsbad, California 92008.

### Limited Use Label License: Vectors and Clones Encoding Histidine Hexamer

This product is licensed from Hoffmann-LaRoche, Inc., Nutley, NJ and/or Hoffmann-LaRoche Ltd., Basel, Switzerland and is provided only for use in research. Information about licenses for commercial use is available from QIAGEN GmbH, Max-Volmer-Str. 4, D-40724 Hilden, Germany.

### Limited Use Label License: GUS Control Vector

The GUS positive control vector in these products is licensed to Life Technologies by Cambia Biosystems, L.L.C. ("CBL"). Use of the GUS gene is restricted to use as a positive control. Any other use may require a license from CBL.

### Limited Use Label License: ULB ccdB Selection Technology

ccdB selection technology is described in Bernard et al., "Positive Selection Vectors Using the F Plasmid ccdB Killer Gene" Gene 148 (1994) 71-74. The purchase of this product conveys to the buyer the non-transferable right to use the purchased amount of the product and components of the product in research conducted by the buyer (whether the buyer is an academic or for-profit entity). For licensing information for use in other than research, please contact: Out Licensing, Life Technologies Corporation, 5791 Van Allen Way, Carlsbad, California 92008; Phone (760) 603-7200 or e-mail.

# Limited Use Label License: GST

This product is to be used for scientific investigation and research and for no other purpose whatsoever. Licenses for commercial use of the above mentioned patents must be negotiated directly with Amrad Corporation, 576 Swan Street, Richmond, Victoria Australia 3121, Telephone: 61 3 9208 4000.

# Gateway<sup>®</sup> Clone Distribution Policy

For additional information about Life Technologies' policy for the use and distribution of Gateway® clones, see the section entitled **Gateway® Clone Distribution Policy**, page 33.

### Gateway® Clone Distribution Policy

#### Introduction

The information supplied in this section is intended to provide clarity concerning Life Technologies' policy for the use and distribution of cloned nucleic acid fragments, including open reading frames, created using Life Technologies' commercially available Gateway® Technology.

# Gateway<sup>®</sup> Entry Clones

Life Technologies understands that Gateway<sup>®</sup> entry clones, containing *att*L1 and *att*L2 sites, may be generated by academic and government researchers for the purpose of scientific research. Life Technologies agrees that such clones may be distributed for scientific research by non-profit organizations and by for-profit organizations without royalty payment to Life Technologies.

### Gateway<sup>®</sup> Expression Clones

Life Technologies also understands that Gateway<sup>®</sup> expression clones, containing *att*B1 and *att*B2 sites, may be generated by academic and government researchers for the purpose of scientific research. Life Technologies agrees that such clones may be distributed for scientific research by academic and government organizations without royalty payment to Life Technologies. Organizations other than academia and government may also distribute such Gateway<sup>®</sup> expression clones for a nominal fee (\$10 per clone) payable to Life Technologies.

# Additional Terms and Conditions

We would ask that such distributors of Gateway<sup>®</sup> entry and expression clones indicate that such clones may be used only for research purposes, that such clones incorporate the Gateway<sup>®</sup> Technology, and that the purchase of Gateway<sup>®</sup> Clonase<sup>®</sup> from Life Technologies is required for carrying out the Gateway<sup>®</sup> recombinational cloning reaction. This should allow researchers to readily identify Gateway<sup>®</sup> containing clones and facilitate their use of this powerful technology in their research. Use of Life Technologies' Gateway<sup>®</sup> Technology, including Gateway<sup>®</sup> clones, for purposes other than scientific research may require a license and questions concerning such commercial use should be directed to Life Technologies' licensing department at 760-603-7200.

### References

- Grodberg, J., and Dunn, J. J. (1988) *omp*T Encodes the *Escherichia coli* Outer Membrane Protease that Cleaves T7 RNA Polymerase During Purification. J. Bacteriol. *170*, 1245-1253
- Kertbundit, S., Greve, H. d., Deboeck, F., Montagu, M. V., and Hernalsteens, J. P. (1991) *In vivo* Random b-glucuronidase Gene Fusions in *Arabidopsis thaliana*. Proc. Natl. Acad. Sci. USA *88*, 5212-5216
- Landy, A. (1989) Dynamic, Structural, and Regulatory Aspects of Lambda Site-specific Recombination. Ann. Rev. Biochem. *58*, 913-949
- Lee, N. (1980) in *The Operon* (Miller, J. H., and Reznikoff, W. S., eds), pp. 389-410, Cold Spring Harbor Laboratory, Cold Spring Harbor, N.Y.
- Lee, N., Francklyn, C., and Hamilton, E. P. (1987) Arabinose-Induced Binding of AraC Protein to *ara*I<sub>2</sub> Activates the *ara*BAD Operon Promoter. Proc. Natl. Acad. Sci. USA *84*, 8814-8818
- Miyada, C. G., Stoltzfus, L., and Wilcox, G. (1984) Regulation of the *ara*C Gene of *Escherichia coli*: Catabolite Repression, Autoregulation, and Effect on *ara*BAD Expression. Proc. Natl. Acad. Sci. USA *81*, 4120-4124
- Ogden, S., Haggerty, D., Stoner, C. M., Kolodrubetz, D., and Schleif, R. (1980) The *Escherichia coli* L-Arabinose Operon: Binding Sites of the Regulatory Proteins and a Mechanism of Positive and Negative Regulation. Proc. Natl. Acad. Sci. USA 77, 3346-3350
- Rosenberg, A. H., Lade, B. N., Chui, D.-S., Lin, S.-W., Dunn, J. J., and Studier, F. W. (1987) Vectors for Selective Expression of Cloned DNAs by T7 RNA Polymerase. Gene *56*, 125-135
- Schleif, R. S. (1992) DNA Looping. Ann. Rev. Biochem. 61, 199-223
- Shine, J., and Dalgarno, L. (1975) Terminal-Sequence Analysis of Bacterial Ribosomal RNA. Correlation Between the 3'-Terminal-Polypyrimidine Sequence of 16-S RNA and Translational Specificity of the Ribosome. Eur. J. Biochem. 57, 221-230
- Smith, D. B., Davern, K. M., Board, P. G., Tiu, W. U., Garcia, E. G., and Mitchell, G. F. (1986) Mr 26,000 Antigen of *Schistosoma japonicum* Recognized by Resistant WEHI 129/J Mice is a Parasite Glutathione S-transferase. Proc. Natl. Acad. Sci. USA *83*, 8703-8707
- Studier, F. W., and Moffatt, B. A. (1986) Use of Bacteriophage T7 RNA Polymerase to Direct Selective High-Level Expression of Cloned Genes. J. Mol. Biol. 189, 113-130
- Studier, F. W., Rosenberg, A. H., Dunn, J. J., and Dubendorff, J. W. (1990) Use of T7 RNA Polymerase to Direct Expression of Cloned Genes. Meth. Enzymol. *185*, 60-89

©2012 Life Technologies Corporation. All rights reserved.

The trademarks mentioned herein are the property of Life Technologies Corporation or their respective owners

LIFE TECHNOLOGIES CORPORATION AND/OR ITS AFFILIATE(S) DISCLAIM ALL WARRANTIES WITH RESPECT TO THIS DOCUMENT, EXPRESSED OR IMPLIED, INCLUDING BUT NOT LIMITED TO THOSE OF MERCHANTABILITY, FITNESS FOR A PARTICULAR PURPOSE, OR NON-INFRINGEMENT. TO THE EXTENT ALLOWED BY LAW, IN NO EVENT SHALL LIFE TECHNOLOGIES AND/OR ITS AFFILIATE(S) BE LIABLE, WHETHER IN CONTRACT, TORT, WARRANTY, OR UNDER ANY STATUTE OR ON ANY OTHER BASIS FOR SPECIAL, INCIDENTAL, INDIRECT, PUNITIVE, MULTIPLE OR CONSEQUENTIAL DAMAGES IN CONNECTION WITH OR ARISING FROM THIS DOCUMENT, INCLUDING BUT NOT LIMITED TO THE USE THEREOF.

### **Notes**

### **Notes**

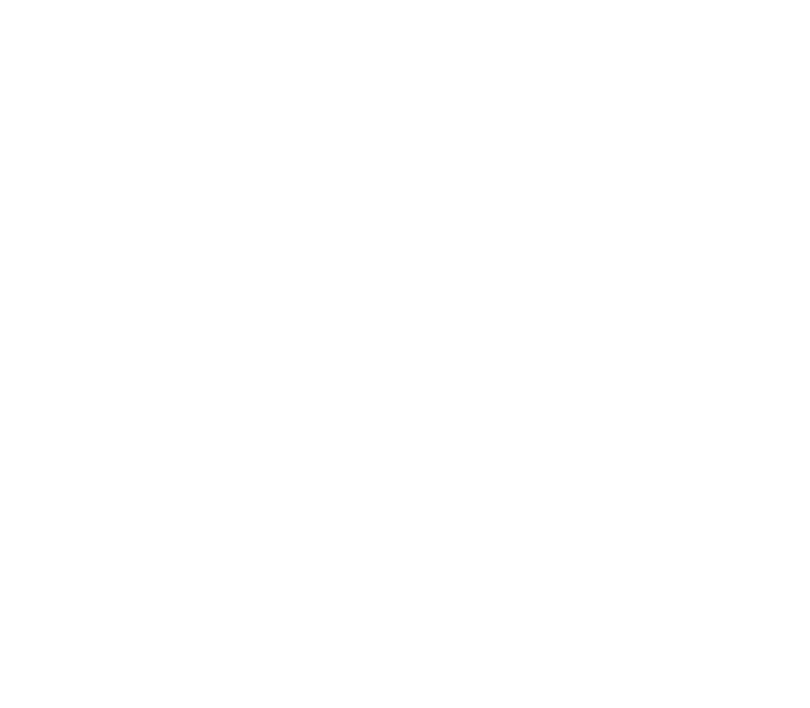

5791 Van Allen Way | Carlsbad, CA 92008 USA | Phone +1 760 603 7200 | Toll Free in USA 800 955 6288

For support visit lifetechnologies.com/support or email techsupport@lifetech.com

Headquarters

lifetechnologies.com